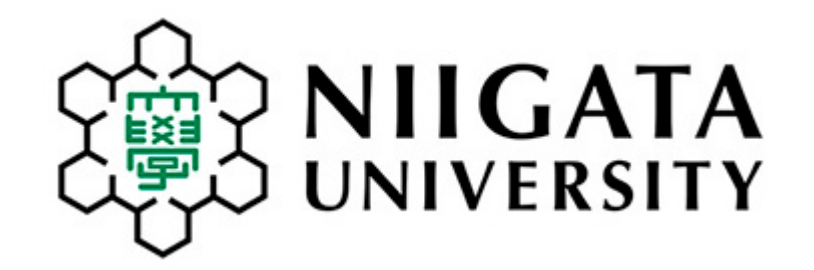

# **履修申請の案内 How to Apply for Subjects**

新潟大学留学交流推進課 Niigata University International Office 2022年9月12日編集 Edited: September 12, 2022

## もくじ Contents

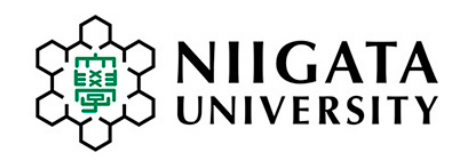

### ① 授業について

- ② 履修する科目数について
- ③ 履修許可申請の方法について
- ④ 申請期間について
- ⑤ 科目の追加や取消について
- ⑥ 日本語学習科目について
- ⑦ 英語科目・初修外国語科目について
- ⑧ 英語で行う科目やスポーツ科目について
- ⑨ Gコード科目について
- ⑩ 履修申請をサポートします
- 1. Academic calendar and class schedules
- 2. How many subjects should I take?
- 3. How to apply for subjects via online
- 4. Application period
- 5. How to change courses after application period
- 6. Japanese language-learning subjects
- 7. English and other language learning subjects
- 8. Subjects taught in English and Sports Subjects (Instruction in Japanese language)
- 9. What are G-code subjects?
- 10. Online assistance for registration

# 1. 授業暦などについて

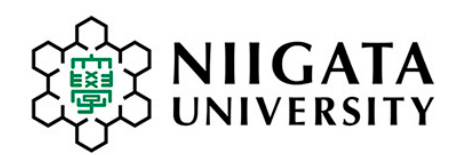

## Academic calendar and class schedule

第2学期の授業は、対面形式と非対面(オンライン)形式が混在しています。 (科目によって異なります。) Classes will be held in person (face-to-face) OR via online for the second semester. (Varies by subject)

· (2022年9月5日)[【学生の皆さんへ】令和](/information/2022/229885/)4年度第2学期の授業実施について [\[To all NU Students\] Regarding classes of the second semester for AY 2022](/en/news/12385/)

### **科目の実施形態(対面・非対面)は、シラバスを見てください。 Check the syllabus to see how each subject is conducted.**

- (1[\)授業暦](/campus/life/schedule/calendar/) 新潟大学はクォーター制です。 第3タームは、10月3日(月)~12月1日(木)までです。 第4タームは,12月5日(月)~ 令和5年2月13日(月)までです。
- (2)授業振替 曜日を確認し,間違えないようにしましょう。 **第4ターム 12月27日(火)は,金曜日の授業を行います。**
- (3)授業時間 1限は,8:30から始まります。 90分授業です。
- (4)開講番号 7つの数字と1文字のアルファベットを含む8桁の番号です。 アルファベットは学部・大学院を表します。 例 220H1234 → 人文学部の科目 223G1234 → G は全学対象の教養科目「Gコード科目」です。
- (5)授業科目 履修計画をもとに履修してください。こまったら指導教員に相談してください。 学部学生は,大学院の授業は履修することができません。
- (6)シラバス 学務情報システム (Web) にログインして、[シラバス] > [シラバス参照] 画面で検索してください。科目の概要や到達目標などが記載されています。 大学のホームページで[もシラバス検索が](/academics/syllabus/)できます。 [シラバス検索ガイド](/wp-content/uploads/2022/02/syllabus_search_guide_2022.pdf) を参考にしてください。
- 1) [Academic Calendar:](/en/study/life/calendar/) Niigata University operates quarter system. 3rd term: October 3 (Mon.) - December 1 (Thu.) 4th term: December 5 (Mon.) - February 13 (Mon.), 2023.
- 2) Schedule Adjustment Days: 4th term: Friday classes will be held on Tuesday, December 27.
- 3) Class hours: 1st period starts at 8:30AM. Each period is 90 minutes long.
- 4) Subject code (class number made of 8 digits) :

Each subject (course) has a 8-digit code made of 7 numbers and one letter. The letter indicates the faculty or graduate school which offers the subject. Example: 220H1234  $\rightarrow$  H for Faculty of Humanities

223G1234  $\rightarrow$  G for general liberal arts subjects open to students of any faculties

5) Subjects (Courses)

Take subjects based on your planned curriculum. Consult your academic advisor when in doubt. Undergraduate students are not allowed to take subjects offered by graduate schools.

6) Syllabus: Log in to Student Web System > [Syllabus] > [Syllabus Search] Check each subject's syllabus for subject outlines and objectives on Student Web System. Using the syllabus search function after logging into the Student Web System is recommended. To search via the university's website, go to: Syllabus [Search and User Guide](/en/study/syllabus/)

# 2. 履修登録する科目数について

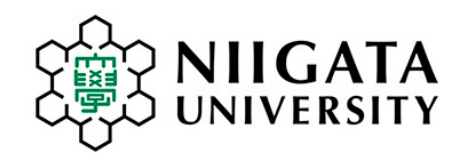

## How many subjects should I take?

## **●正規の学部生、大学院生:**

指導教員と相談のうえ、卒業までの履修計画に基づいて、履修してください。

### **●協定校からの交換留学生(特別聴講学生):** 法律により、日本での留学期間中は、 1週間に10時間(600分)以上の授業をうける義務があります。 新潟大学では1回の授業は90分です。十分な科目数を登録して、一週間に少なくとも7回の授業を うけてください。

## **●研究生 :**

もっぱら研究を行う学生は、授業をうける義務はありません。研究生は、科目を履修登録したり単位をもらう ことはできません。

## **●協定校からの研究留学生(特別研究学生):**

特別研究学生は、科目を履修することができます。要件を満たした場合には単位が付与されます。

# 2. 履修登録する科目数について

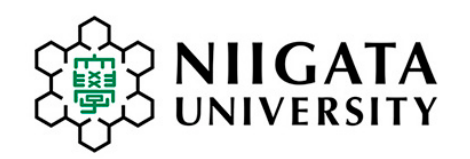

# How many subjects should I take?

## ●**Degree-seeking Undergraduate Students and Graduate Students:**

Upon consultation with their academic supervisor, degree-seeking students must take subjects based on their academic plan in order to fulfill requirements for graduation.

## ●**Exchange students (special auditing students) from partner universities:**

By Japanese law, exchange students who study in Japan must take a number of subjects, which all together fulfill 10 hours (600 minutes) or more per week.

One class session is 90 minutes. They must register a sufficient number of subjects so that they will have at least 7 class sessions per week.

## ●**Research Students:**

"Research Students" mainly engaged in research are not obligated to take a certain number of courses by law. They may not register courses or earn a credit.

## ●**Special research students from partner universities:**

"Special research students" from partner universities may take courses and earn credits by fulfilling requirements.

# 3.履修申請の方法

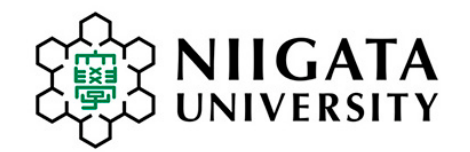

## How to Apply for Subjects via Online

[学務情報\(がくむじょうほう\)システム](/campus/life/class/course/)を使います。

マニュアルを見ながら、科目を申請してください。

日本語 [にほんご](/wp-content/uploads/2022/03/J_studentweb_manual.pdf) 英語 [えいご](/wp-content/uploads/2022/03/E_studentweb_manual.pdf) [初めて利用される方へ](https://www.iess.niigata-u.ac.jp/first-step.html) (日本語のみ)

履修申請や授業に関する連絡は学務情報システムを使います。

### 授業担当教員のメールアドレスについて

「教員のメールアドレス検索方法」ガイド ⇒ [こちら](https://www.iess.niigata-u.ac.jp/pdf/550.pdf)

学務情報システムにログインしてから、以下の1または2の方法で確認することができます。

1 [履修] > [履修登録・登録状況照会]画面で、登録した科目についてシラバスを確認する。

2 [シラバス] > [シラバス参照] 画面で、科目のシラバスを検索する。

上記1または2の方法で科目のシラバスを表示してください。 シラバス内に記載されている授業担当教員の氏名をクリックするとメールアドレスが表示されます。 困ったら所属の[学務係へ](/university/contact/campus-life/#02)連絡してください。

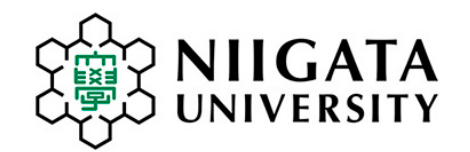

# How to Apply for Subjects via Online

Register online using "Student Web System ([学務情報システム](/campus/life/class/course/))"

Download the manual : **[English](/wp-content/uploads/2022/03/E_studentweb_manual.pdf)** [Japanese](/wp-content/uploads/2022/03/J_studentweb_manual.pdf)

Register subjects as you see the manual. The Student Web System web portal has various functions. Please familiarize yourself with the system.

How to find email addresses of instructors:

After logging in to the Student Web System, find information by ways A or B as below:

A Go to [Course]>[Course registration] and display the syllabus for the subject you have registered. B Go to [Syllabus]>[Syllabus Search] and search the syllabus for the subject you need.

Click the course instructor's name at the top of the syllabus. Contact information will pop up. If you have a problem, contact your faculty's **Student Affairs Section**.

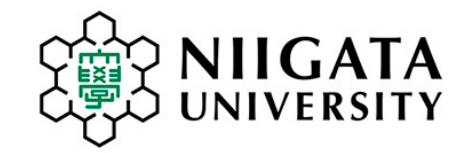

# Application Period

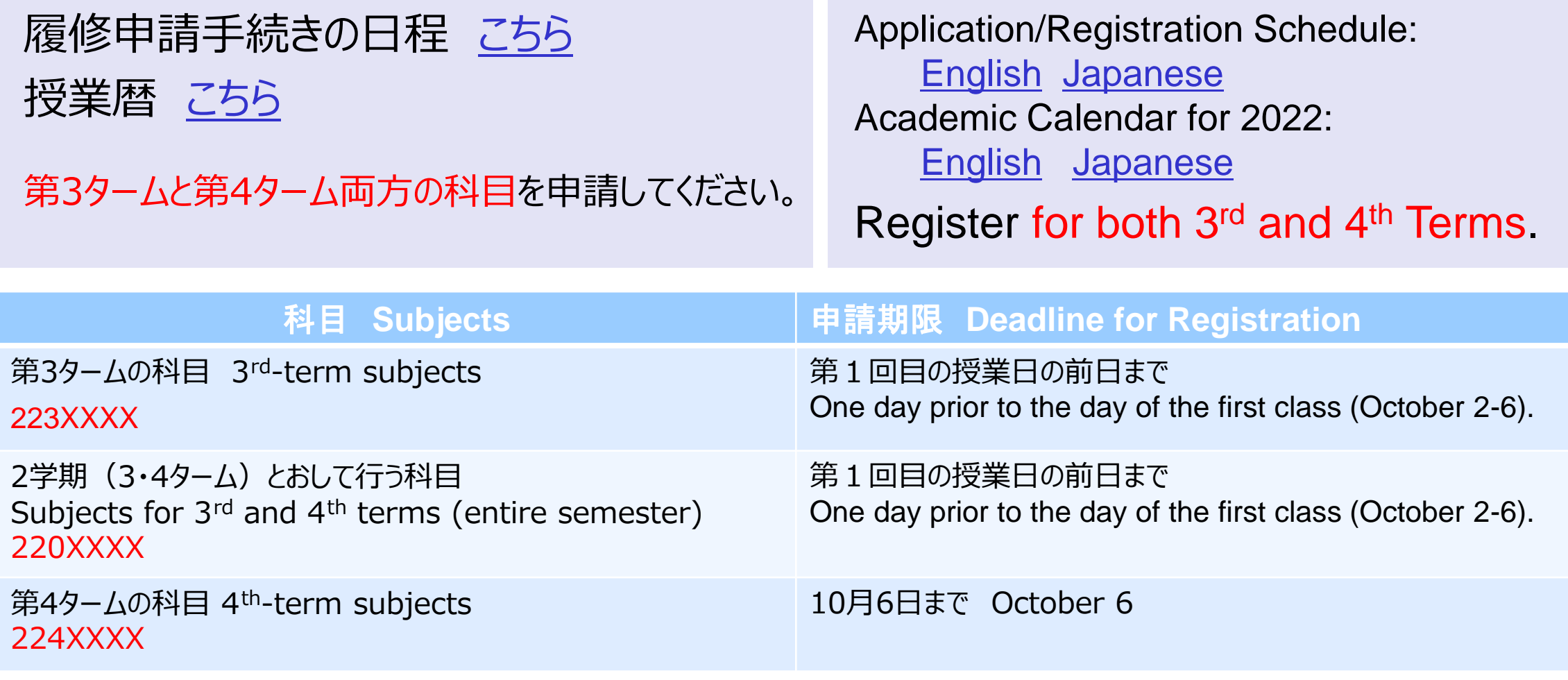

# 5.申請期限後に科目の追加や取消をするには・・・

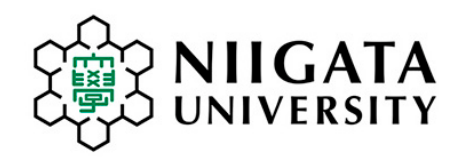

# How to change subjects after application deadline

[手続等の日程に](https://www.iess.niigata-u.ac.jp/pdf/schedule_enrollment_2022.pdf)ついて以下の場所からも確認できます。 Check the detailed schedule:

# 10月14日(金) **Friday, October 14**

- 1. 10月12日12:00 から 10月14日 まで 定員に余裕がある科目はこの期間中に学務情報シ ステムで追加申請できます。
- 2. 許可された科目を取り消す場合や、学務情報システ ムで追加申請ができない場合は、10月12日までに 授業担当教員へ、メールで直接連絡してください。

第4タームの科目の変更(追加・取消)については、第4タームの授業開始前 (なるべく 11月28日までに)授業担当教員に連絡して、追加または取消が可 能かどうかを聞いてください。 学生がシステムを通じて変更することはできません。

学務情報システム>リンク>授業関連>履修手続き等の日程 [AY2022 Registration Procedure Schedule for Second \(Fall\) Semester](/wp-content/uploads/2022/08/registeration_schedule2022fall_E.pdf)

第3・4ターム科目 追加・取消申請期限: Deadline for applying for adding/withdrawing:

## 申請方法 インファイン インター How to apply:

- 1. October 12, 12:00PM thru October 14 Students may apply for subjects with vacancy via Student Web System.
- 2. Students must request instructors in charge directly by email when they wish to withdraw from subjects that have already been approved by October 12. If adding is not possible by using the System, contact instructor in charge immediately.

In case there is a need for adding/withdrawing of  $4<sup>th</sup>$ -term subjects, contact the instructor in charge before the start of the fourth-term (by November 28) and ask if adding/withdrawal might be possible. Students cannot change 4th-term subjects via the System themselves.

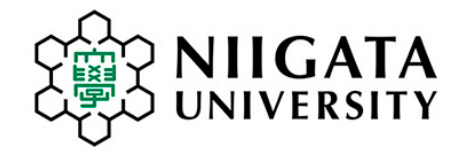

# Japanese Language Learning Subjects

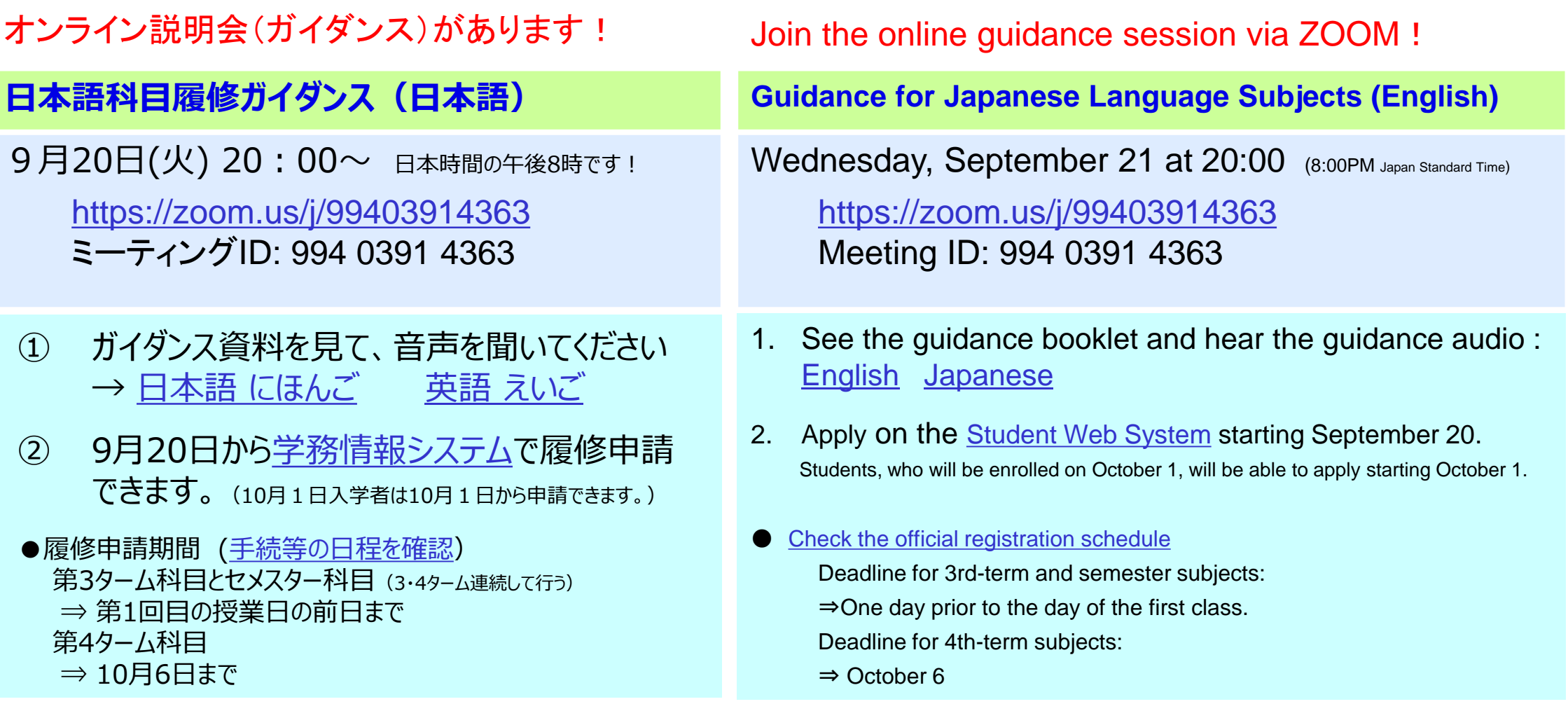

# 7.英語科目・初修外国語科目について

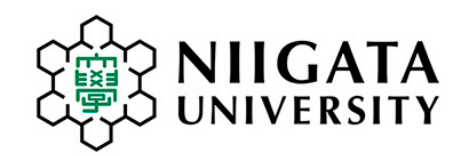

### ●英語科目

履修について相談ができます。

はじめに、「2022[年度英語の履修について」](/en/wp-content/uploads/2022/09/eng_subjects20220822.pdf)を読んでください。

対応期間:9月30日(金)8:30~10月7日(金)17:15 (土日除く)

対応方法 :

専用の受付フォーム(以下のURLまたはQRコード)に必要事項と相談内容を記入し、 送信してください。 後ほど記入されたメールアドレス宛に相談員から回答が送られます。

URL → <https://forms.gle/mT1Gt9WtHGQ2ZtEf8>

回答 : 0時~13時までに送られた相談には、同日の24時までに回答します。 13時~24時に送られた相談には、翌日の24時までに回答します 。

### English subjects

Firstly check: [English Language Courses for International](/en/wp-content/uploads/2022/09/eng_subjects20220822.pdf)  Students AY2022

Consultation period: Sep 30 (Fri.) 8:30 – Oct 7 (Fri.) 17:15

\* Excluding Saturday and Sunday

Access this URL: <https://forms.gle/mT1Gt9WtHGQ2ZtEf8> and submit inquiry.

\* Inquiry received between midnight and 13:00 will be replied on the same day. If received later than 13:00, it will be replied on the following day by midnight.

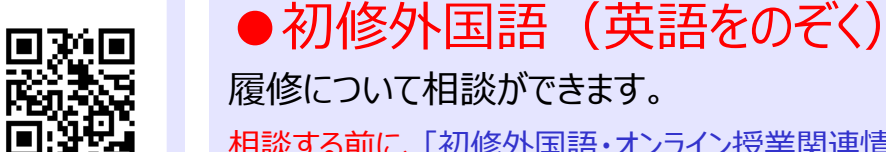

相談する前に[、「初修外国語・オンライン授業関連情報ポータル」](http://ow.ly/khMH50z5VPC)を確認 してください。

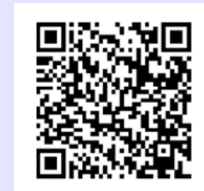

対応期間 : 10月3日(月) 8:30 ~ 10月7日(金) 17:15 対応方法 : メールアドレス: [gaikokugo@ge.niigata-u.ac.jp](mailto:gaikokugo@ge.niigata-u.ac.jp)

メールに1.氏名、2.在籍番号、3.相談内容(科目名や曜限など具体的に)を記載してください。 科目の変更が必要な場合は、現在割当の科目(開講番号、科目名)および受講希望する科目(開講番号、 科目名)を記入してください。

回 答: 13時までに発信されたメールは、同日の夕方~夜に回答します。 13時以後に発信されたメールは、翌日の夕方~夜に回答します。 土曜・日曜に送信されたメールには、月曜の夕刻/夜までに回答します。

### Foreign languages other than English

[Firstly check the information website "Foreign language subjects \(other than English\)](http://ow.ly/khMH50z5VPC) /Online Subjects before sending an inquiry. \*This website is available only in Japanese.  $QR code \rightarrow$ 

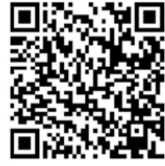

Consultation period: October 3 (Mon.) 8:30 – October 7 (Fri.) 17:15

Email address: gaikokugo@ge.niigata-u.ac.jp

Write name, student ID number in the text. Provide all the necessary information including subject names and codes.

\* Inquiry sent before 13:00 will be replied on the same day by evening. If sent later than 13:00, it will be replied on the following day in the afternoon/evening. If sent on Saturdays or Sundays, it will be replied by the following Monday night.

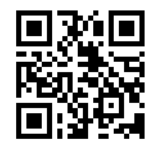

## 8. 英語で行う科目・スポーツ科目について 9. Gコード科目について

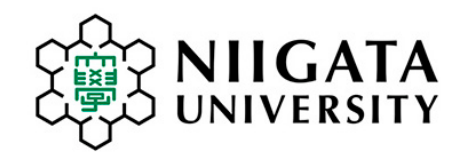

### Subjects taught in English 英語で行う科目

### See the list of subjects taught in English:

### [Subjects taught in English and other languages other than](/wp-content/uploads/2022/07/classtime_fall2022.pdf) Japanese (2nd Semester)

This document also includes Japanese language-learning subjects sorted by day and period.

## Sports subjects スポーツ科目

### スポーツ科目(体育実技)もあります。日本語で行います。

The following sports subjects (taught in Japanese) are offered for 15 weeks for 3rd and 4th terms. Students are expected to understand instruction in Japanese and communicate in Japanese with other students.

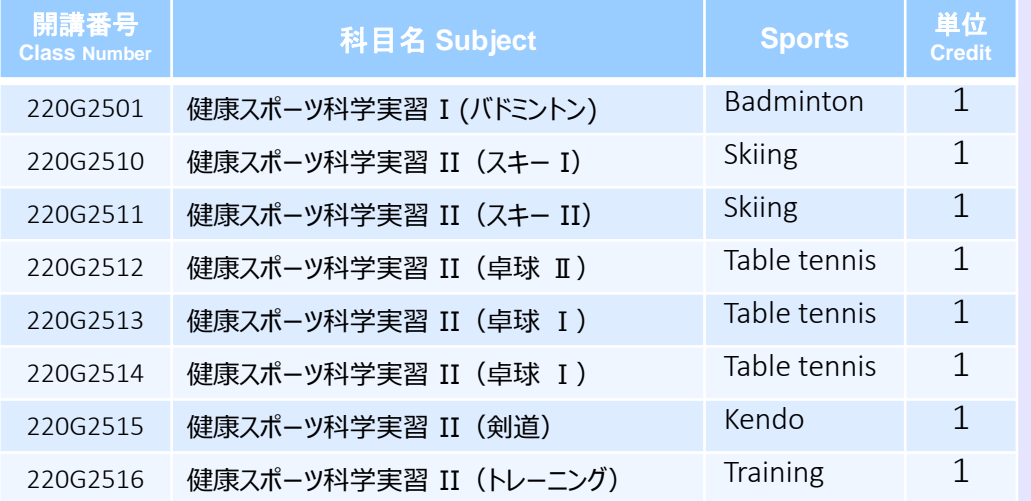

### What are G-code Subjects?

G-code subjects are offered to provide liberal arts education targeting mainly first-year undergraduate students. Subject codes include the letter G at the fourth digit. Most of G-code subjects are taught in Japanese, but Japanese language-learning subjects, and some of the subjects taught in English are also G-coded. When searching for syllabus, select 全学共通 (G-code) for "Faculty/Department."

The complete list of G-code Subjects and Guidebook are available only in Japanese.

- 履修ガイド (Gコード科目) (Guidebook is available only in Japanese)
- [学務情報システム>リンク>授業関連>授業科目開設一覧・](https://www.iess.niigata-u.ac.jp/intramural.html)Gコード科目時間表 (available only in Japanese)

一年生でも聴講しやすい内容で、主として教養教育に 関する科目をGコード科目といいます。

開講番号4桁目に「G」の文字が入っています。Gコード 科目の授業時間表とシラバスを見て登録してください。

● 履修ガイド (Gコード科目)

[学務情報システム>リンク>授業関連>授業科目開設一覧・](https://www.iess.niigata-u.ac.jp/intramural.html)Gコード科目時間表

## 10.留学生の履修登録をサポートします

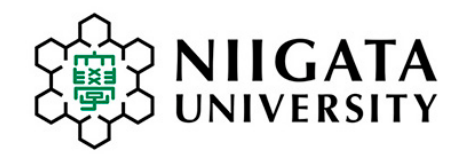

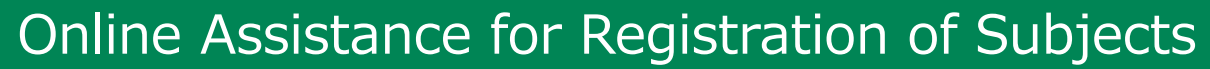

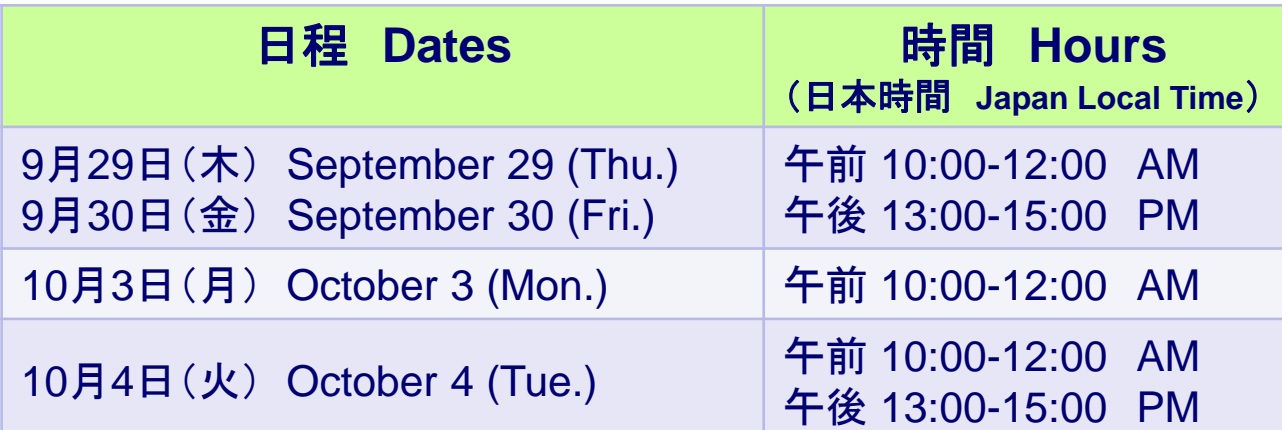

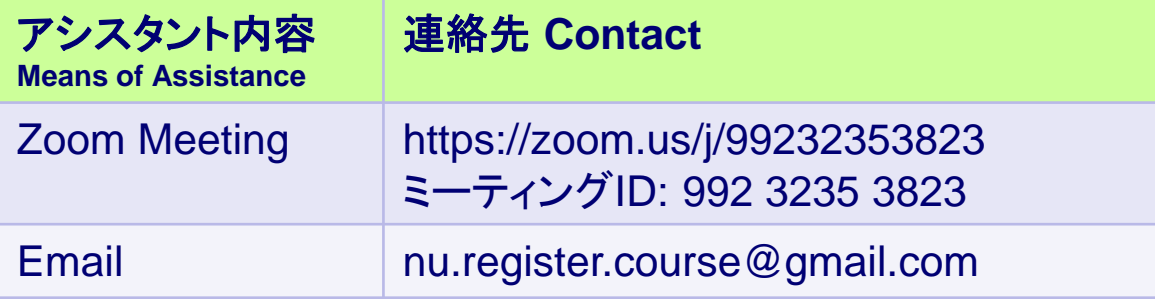

上記の期間がすぎたら、所属の学務係や留学交流推進課に相談してください。 Ask Student Affairs Section or International Office when this service is not available. 10月は留学交流推進課の窓口が混雑しますので、授業科目の相談はメールでしてください。 ご協力をお願いします。 Inquiry by email would help International Office during the month of October when the office is busy.

### Frequently asked questions:

### How can I add or delete the subject on the Student Web System?

You can only add or delete during the application period. If you cannot do it on the system, you must consult the lecturer in charge directly.

### How do I add or withdraw from a subject after the class has begun?

After classes begin, you must obtain permission by the lecture in charge. Contact the lecturer directly and immediately by email and ask for permission.

### Where can I find the lecturer's email address?

After logging in to the Student Web System, go to [Syllabus] > [Syllabus Search] and search the syllabus for the subject you need. Click the lecturer's name at the top of the syllabus. Contact information should pop up.

### $\sim$ よくある質問 $\sim$

Ч.

学務情報システムで科目を追加(または削除)できません。どうしたらできますか。

履修申請の期間を過ぎると、システムから追加や削除ができなくなります。自分で できないときは、担当教員にメールで相談してください。

### 授業がはじまりましたが、科目を追加(または取消)できますか。

授業がはじまったあとは、担当教員の許可が必要です。担当教員へ速やかに連 絡し、追加または取消の許可を得てください。

### 教員の連絡先メールアドレスはどこにありますか。

学務情報システムにログインしてから、[シラバス] > [シラバス参照] 画面で、科 目のシラバスを検索します。シラバス内に記載されている授業担当教員の氏名を クリックするとメールアドレスが表示されます。

Inquire International Office by Email: [intl@adm.niigata-u.ac.jp](mailto:intl@adm.niigata-u.ac.jp) Edited by NU International Office on September 12, 2022